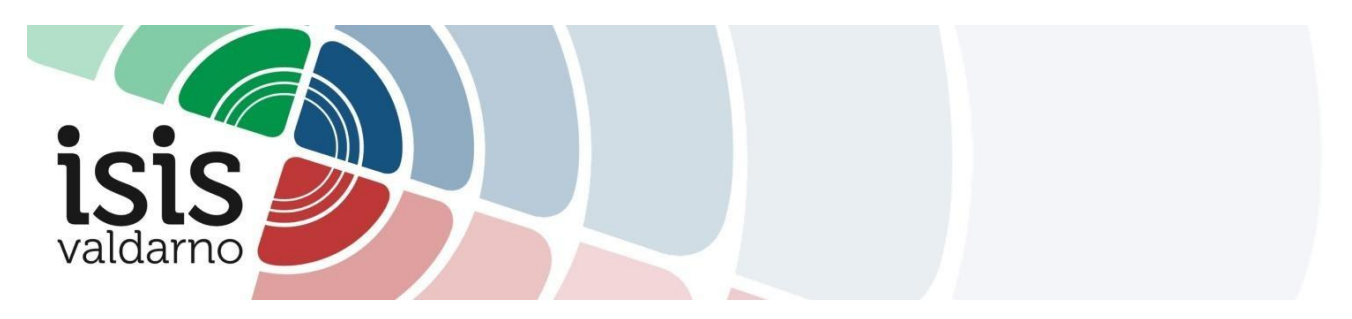

#### **Tutorial Docenti**

### **Programmazione finali – Relazioni finali su MOODLE**

- Di seguito i passi necessari per l'accesso alle sezioni create per l'a.s. 2021/2022:", "Relazioni finali", "Programmi finali"
- 1. Effettuare l'accesso alla piattaforma MOODLE.
- 2. Seguire il percorso [Dashboard](http://www.isisvaldarno.eu/my/) > [Corsi](http://www.isisvaldarno.eu/course/index.php) >  $AS_21_22$  > Condivisione Materiale oppure, in alternativa, cliccare sul seguente link:

<http://www.isisvaldarno.eu/course/index.php?categoryid=205>

- 3. Cliccare sul corso desiderato (es. "Programmazione finale").
- 4. Inserire la chiave di iscrizione Docente.1 e cliccare il tasto "Iscrivimi". PROGRAMMI FINALI 21 22<sup>%</sup>

Docente: fabrizio bacci Docente: sara bernasconi Docente: stefano bonchi Docente: francesco braschi Docente: silvia chiallifrangipani Docente: alfredo curti Docente: paolo fioravanti Docente: simona granchi Docente: Sabina Innocenti Docente: noemi naldini Docente: sandro nesterini Docente: silvia palatresi Docente: patrizia pela Docente: Valentina Santopietro Docente: chiara taddeucci Docente: claudia tognazzi Docente: paolo turini

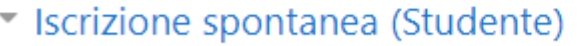

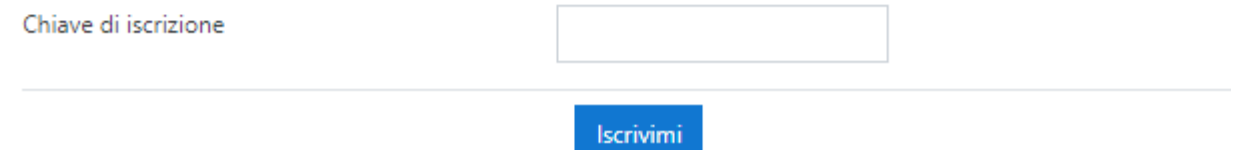

N.B.: I Referenti di dipartimento (già iscritti) hanno libero accesso a tutta la documentazione.

5. Selezionare la classe e caricare il programma preventivo cliccando su "Aggiungi consegna".

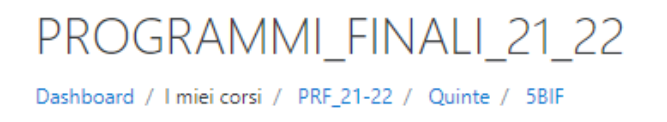

## 5BIF

### Stato consegna

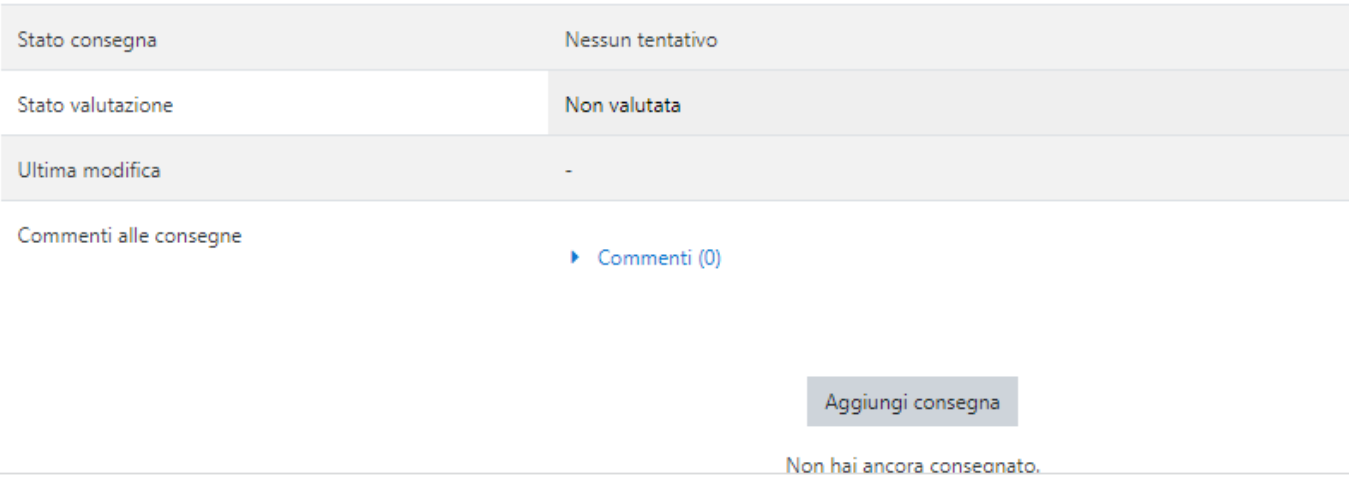

6. Trascinare il file nel riquadro e cliccare su "Salva modifiche".

# 5BIF

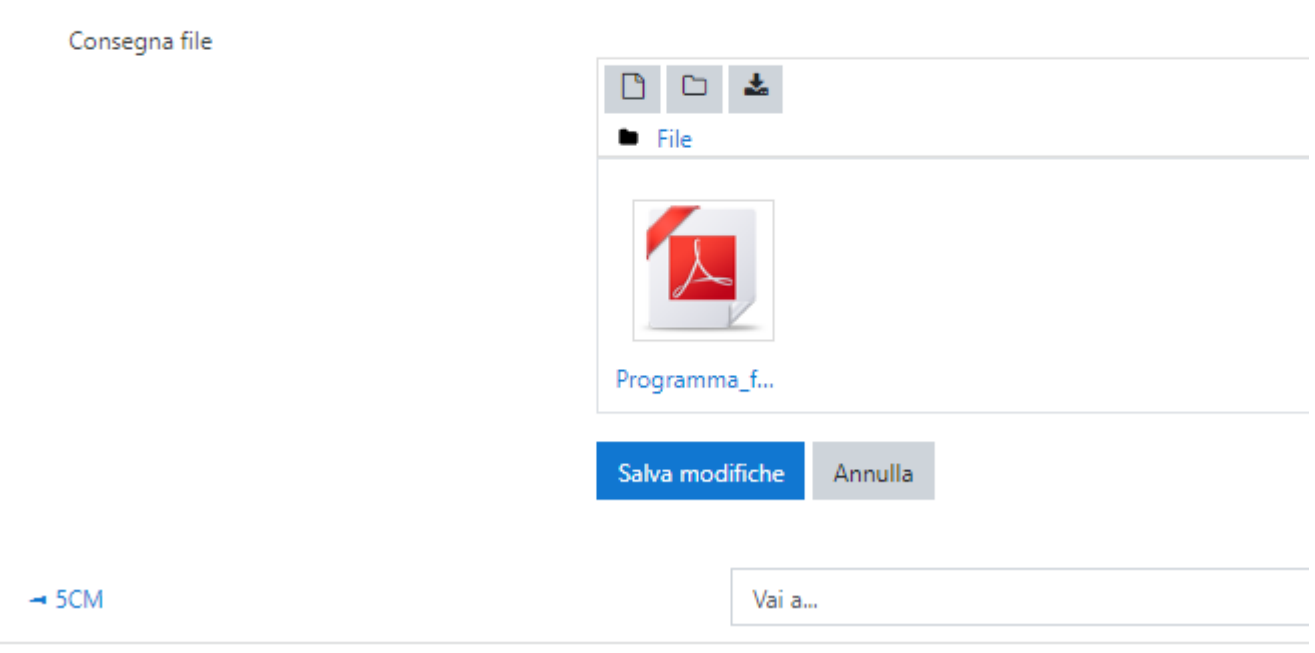